**Yearbook Telecommunications 2023, vol. 10, p. 27-35**

eISSN 2534-854X <https://telecommunications.nbu.bg/bg/godishnik-telekomunikacii>

**DOI:** <https://doi.org/10.33919/YTelecomm.23.10.3>

# **ПРИЛОЖНИ МЕТОДИ ЗА 3D МОДЕЛИРАНЕ НА РАДИОТЕХНИЧЕСКИ УСТРОЙСТВА**

**Йоана Иванова**

# **APPLIED METHODS FOR 3D MODELING OF RADIO ENGINEERING DEVICES**

#### **Yoana Ivanova**

**Резюме:** Целта на разработката е да бъдат представени приложни методи за инженерно 3D моделиране на пирамидална и конична рупорни антени, които могат да допринесат за реализиране на експериментални изследвания, както в симулационна, така и във физическа среда. Представените практически резултати на всяка стъпка от процеса на изграждане на моделите са във вид на снимки на работния екран, на които се виждат използваните ленти с инструменти от менюто на софтуер Autodesk 123D Design. Това е направено с оглед на повишаване качеството на обучение в области, свързани с изучаване на радиотехнически устройства, като телекомуникационна техника и аерокосмическо инженерство, в които проектирането и производството на различни типове антенти спомагат за провеждане на самостоятелни емпирични изследвания от страна на обучаемите с помощта на измервателна апаратура.

**Ключови думи:** 3D моделиране, инженерно моделиране, пирамидална рупорна антена, конична антена.

**Abstract:** The aim of the paper is to present applied methods for engineering 3D modeling of pyramidal and conical horn antennas, which can contribute to the implementation of experimental research, both in a simulation and in a physical environment. The practical results presented at each step of the model building process are represented by screenshots of the work screen showing the used toolbars from the Autodesk 123D Design software menu. This is done with a view to improving the quality of training in areas related to the study of radio engineering devices, such as telecommunications engineering and aerospace engineering, in which the design and manufacture of various types of antennas help to conduct independent empirical research by the trainees with the help of measuring equipment.

**Keywords:** 3D modeling, engineering modeling, pyramid horn antenna, conical antenna.

### **1. ВЪВЕДЕНИЕ**

Рупорните антени представляват радиотехнически устройства и могат да бъдат от различен тип. В разработката предстои да бъдат моделирани пирамидална и конична рупорни антени. От гледна точка на конструкцията си те имат редица сходни характеристики. Но докато коничната антена има кръгла конструкция и е свързана с кръгъл вълновод (с цилиндрична форма), пирамидалната представлява разширение на правоъгълен вълновод, което е с форма на четиристенна пирамида.

Сам по себе си всеки вълновод може да излъчва електромагнитни вълни в пространството, но тъй като импедансът на въздуха и импедансът на вълновода са различни, това може да доведе до възникване на нежелани отражения. За да бъдат сведени до минимум тези ефекти, се практикува механично разширяване на вълноводите, което осигурява постепенен преход. Необходимо е апертурата на рупорната антена да е с два пъти по-голям размер в сравнение с размера на вълновода. И двата типа рупорни антени, които следва да бъдат моделирани, са отворени в Е-равнината и H-равнината [1].

#### **ПРИЛОЖНИ МЕТОДИ ЗА 3D МОДЕЛИРАНЕ НА РАДИОТЕХНИЧЕСКИ УСТРОЙСТВА ЙОАНА ИВАНОВА**

Основното предимство на рупорните антени с кръгъл вълновод в сравнение с тези с правоъгълен е възможността за поддържане на хоризонтална, вертикална, лява кръгова и дясна кръгова поляризация, а не единствено на линейна поляризация [2]. На практика коничната рупорна антена показва по-добри нива на отразяване в тихата зона на заострени камери, с нисък коефициент на стояща вълна на напрежението (VSWR - Voltage Standing Wave Ratio) в целия диапазон. Коничните рупорни антени покриват честотния диапазон от 50 GHz до 140 GHz, стандартно усилване от 14 dBi до 25 dBi и VSWR е 1.15:1 [3].

По отношение на инженерното моделиране трябва да се отбележи, че за изграждане на един обект могат да се използват няколко метода, които се реализират чрез различни инструменти за моделиране на повърхнини и твърди тела. Ако се работи с точни размери и чертежи, както е направено в случая, би следвало да се изгради прецизен инженерен модел, който да послужи за създаване на функционален прототип с високо качество. Приложенията на инженерните 3D модели могат да се класифицират, както следва:

- *компютърна визуализация –* в този случай се има предвид графична визуализация на 3D обекта във виртуална среда. След изграждането си той подлежи на текстуриране, анимиране и рендериране с цел създаване на анимационно видео или просто поредица от изгледи, записани в графичен файлов формат. Процесът на визуализация може да продължи чрез създаване на холографско видео [4] в подходящ за тази цел софтуерен продукт (например Adobe Premiere Pro), вграждане на 3D обект в заснето с дигитална камера видео или конвертиране на анимационно в стереоскопично видео.
- *симулационни изследвания*  те дават възможност за провеждане на тестове с модела във виртуална среда, като конкретно при антените от първостепенно значение е измерването на усилването в dBi. Симулациите винаги са придружени с визуализации, които включват не само 3D модела на изследвания обект, но и диаграми (напр. диаграми на насоченост).
- *3D печат –* предназначените за печат 3D обекти трябва да отговарят на определени технически изисквания, поради което подлежат на предварителна предпечатна подготовка, която се извършва софтуерно. Важното в случая е да се избере софтуер, в който да се направи оценка на 3D модела и при регистриране на неточности, те да бъдат автоматично коригирани.

На практика техниките за интеграция в цифровото видео производство, придружените с визуализация симулационни изследвания, както и процесът на 3D печат на обектите, са детайлно разгледани в други разработки на автора. Спецификата на настоящото изследване се изразява в описание на самите стъпки за изграждане на прецизни инженерни модели в Autodesk 123D Design, направено в *Раздел 2*, защото това е основополагащ процес, от който зависи изпълнението на вече изброените техники и технологични процеси.

# **2. СТЪПКИ В ПРОЦЕСА НА ИНЖЕНЕРНО МОДЕЛИРАНЕ НА РУПОРНИ АНТЕНИ**

В този раздел авторът е избрал да опише оптимален метод за моделиране на рупорни антени, след като изследва няколко ефективни метода, довели до създаване на точни инженерни модели. Причината за избора на конкретния метод е, че броят на стъпките за изпълнение е редуциран, което води до минимизиране на времето за изграждане на 3D модела и по този начин повишава ефективността на цялостния работен процес.

### **2.1 3D моделиране на пирамидална рупорна антена**

**Yearbook Telecommunications 2023, vol. 10, p. 27-35**

eISSN 2534-854X <https://telecommunications.nbu.bg/bg/godishnik-telekomunikacii>

**DOI:** <https://doi.org/10.33919/YTelecomm.23.10.3>

Схемата на Фиг. 1 съдържа основните стъпки, които се изпълняват в софтуер Autodesk 123D Design, за създаване на 3D модел на пирамидална рупорна антена. Размерите могат да бъда изчислени с помощта на калкулатори, като в случая е използван *3G-Aerial* [5]. Честотата, за която са изчислени размерите на пирамидалната рупорна антена, е 8 GHz.

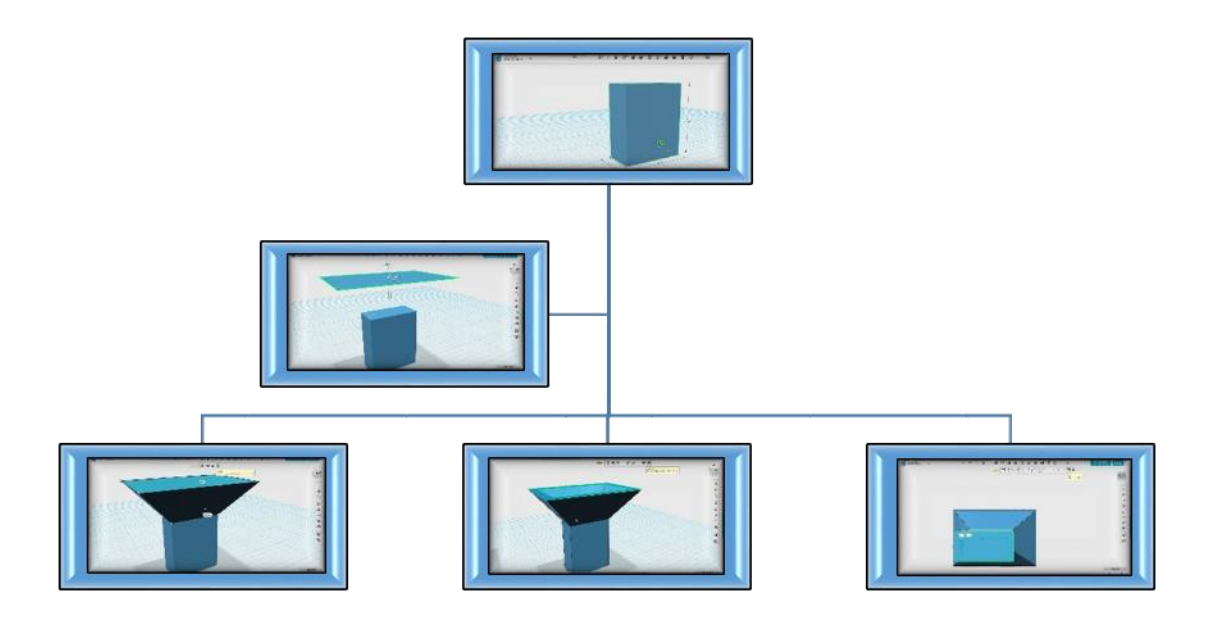

Фиг. 1. Основни стъпки в процеса на 3D моделиране на пирамидална рупорна антена. Следва да бъдат описани инструментите, които са използвани на всяка една от стъпките:

- *стъпка I: оразмеряване на примитив паралелепипед*  геометричните примитиви в софтуера се намират в основното меню *(Primitives)* и могат да бъдат преоразмерявани след поставяне в работното пространство от допълнителното меню, което се визуализира под обекта, когато бъде селектиран *(Smart Scale)*. В случая примитивът, който служи като базов компонент за изграждане на модела, е Box.
- *стъпка II: начертаване на равнина с правоъгълна форма тази стъпка може да* бъде определена като една от най-сложните в процеса на моделиране, защото е необходимо точно позициониране на равнината на фиксирана височина спрямо паралелепипеда, както и подравняването й спрямо него, т.е. правоъгълникът и паралелепипедът трябва да бъдат центрирани един спрямо друг. При преместване на равнината нагоре по оста *y* на екрана се визуализира поле с височината, в което тя може да се настрои точно.

Тук трябва да се отбележи, че инструментът за центриране на обекти е неприложим, когато единият е 2D, а другият – 3D. Следователно в случая правоъгълната равнина временно е трансформирана в обемен обект чрез избутване с инструмент *Extrude*, който се намира в основното меню *(Construct).* По този начин вече е възможно двата обекта да бъдат едновременно селектирани и да се центрират чрез инстримент Align, който се намира в *Transform*. На Фиг. 2 са показани описаните трансформации. След центрирането паралелепипедът, получен от правоъгълната равнина чрез *Extrude*, може да бъде изтрит. Самата равнина,

#### **ПРИЛОЖНИ МЕТОДИ ЗА 3D МОДЕЛИРАНЕ НА РАДИОТЕХНИЧЕСКИ УСТРОЙСТВА ЙОАНА ИВАНОВА**

центрирана спрямо основният обект, се премества с *Transform: Move* на изискваната височина.

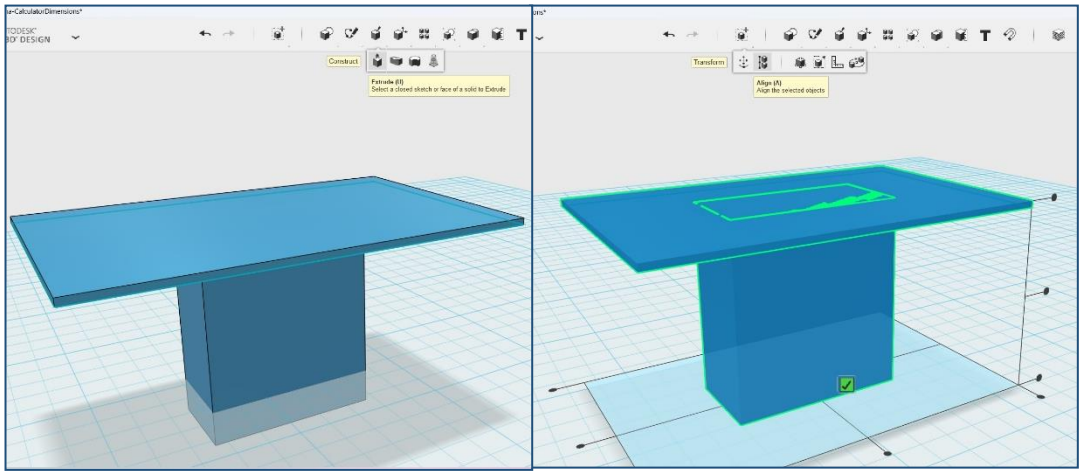

Фиг. 2. Центриране на правоъгълната равнина спрямо паралелепипеда.

 *стъпка III: свързване на правоъгълната равнина с паралелепипеда* **–** коректното изпълнение на тази стъпка зависи от правилното изпълнение на предходната, защото е необходимо правоъгълната равнина и горната основа на паралелепипеда да се селектират едновременно с последователно кликване с ляв бутон върху всяка от тях. Целта е да се начертае преход помежду им, който всъщност ще бъде с пирамидална форма, тъй като те ще представляват двете напречни сечения на новоизградената горна част на антената. Инструментът за изграждане на обемна фигура чрез свързване на минимум две напречни сечения, се нарича *Loft* и се намира в *Construct* (Фиг. 3).

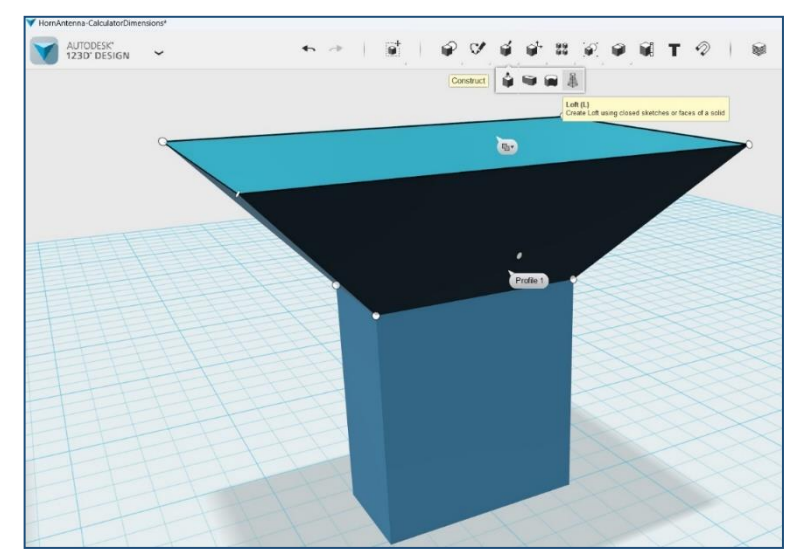

Фиг. 3. Изграждане на пирамидалната част на рупорната антена.

 *стъпка IV: създаване на кухина с определена дебелина на стената* – тази стъпка се извършва след селектиране на горната основа на обекта при предварително избран инструмент *Shell* от *Modify*. Желаната дебелина на стената се въвежда в допълнителното меню, което се визуализира в долната част на екрана. Ако впоследствие е необходимо да се намали или увеличи, може да се приложи *Modify: Tweak* върху предварително селектирани ръбове, което дава възможност да бъдат

**Yearbook Telecommunications 2023, vol. 10, p. 27-35**

eISSN 2534-854X <https://telecommunications.nbu.bg/bg/godishnik-telekomunikacii>

**DOI:** <https://doi.org/10.33919/YTelecomm.23.10.3>

премествани в желана посока, като по този начин разширяват или намаляват дебелината на стената на антената (Фиг. 4)

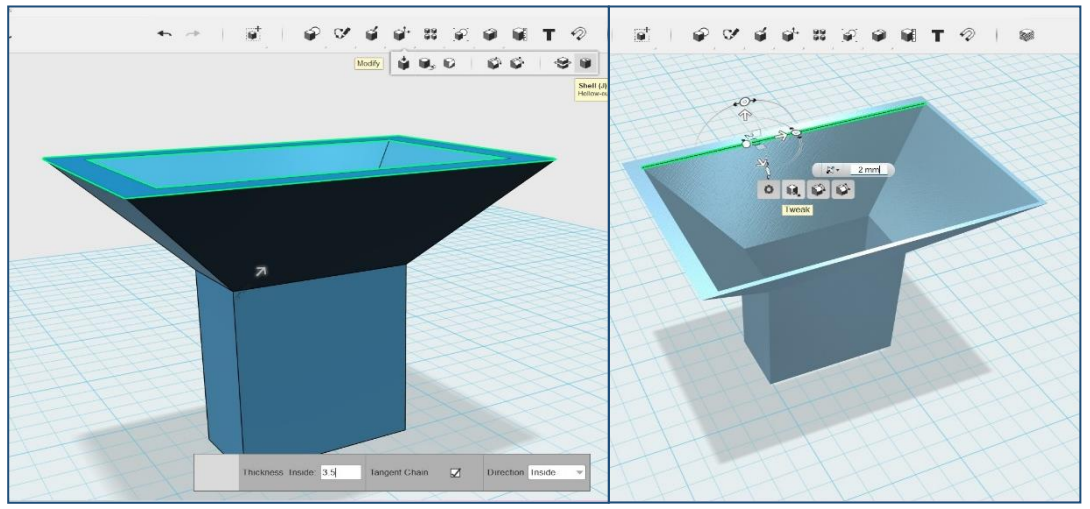

Фиг. 4. Създаване и коригиране на кухина с определена дебелина.

 *стъпка V: изрязване на отвор в паралелепипеда* – след изпълнение на предходната стъпка, антената все още няма отвор в долната част, т. е. има дъно. Следователно е необходимо да се изреже такъв отвор. В този случай е използван по-различен подход в сравнение с вече описания чрез инструмент *Shell*. Той се изразява в начертаване на правоъгълник върху долната основа чрез последователно прилагане върху нея на *Sketch: Project* и *Sketch: Offset*.

Предимството е, че така съвсем точно може да се определи центърът на долната основа, за да бъдат страните на новия правоъгълник на равни разстояния от страните на основата. Самите разстояния могат да се зададат при начертаването на правоъгълника в полетата, които се визуализират на екрана. Последната трансформация е избутване навътре (*Extrude* с отрицателна стойност) след селектиране на правоъгълника, начертан върху дъното на антената. За да се получи изрязването на отвора се натиска клавиш Enter. За по-голяма яснота на Фиг. 5 са показани описаните стъпки.

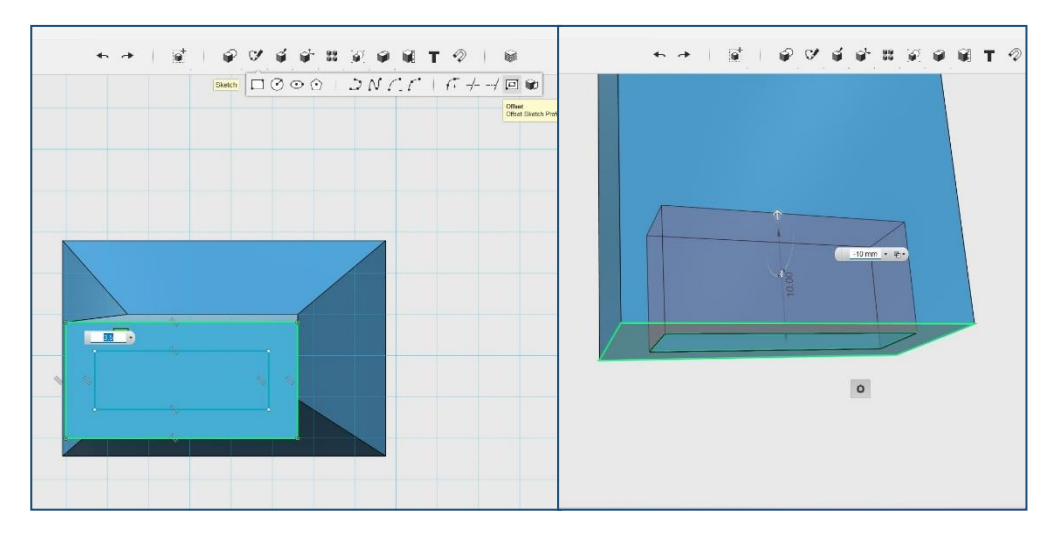

Фиг. 5. Изрязване на отвор в долната част на пирамидалната рупорна антена.

### **2.2 3D моделиране на конична рупорна антена**

Методът е aналогичен на предходния с тази разлика, че базовият компонент за твърдотелното моделиране е цилиндър вместо паралелепипед и успоредната на горната му основа повърхнина е окръжност вместо правоъгълник. Размерите на антената при различни честоти могат да бъда получени чрез използване на EasyRF Calculator [6]. В схемата на Фиг. 6 са показани основните стъпки от процеса на инженерно моделиране на конична рупорна антена.

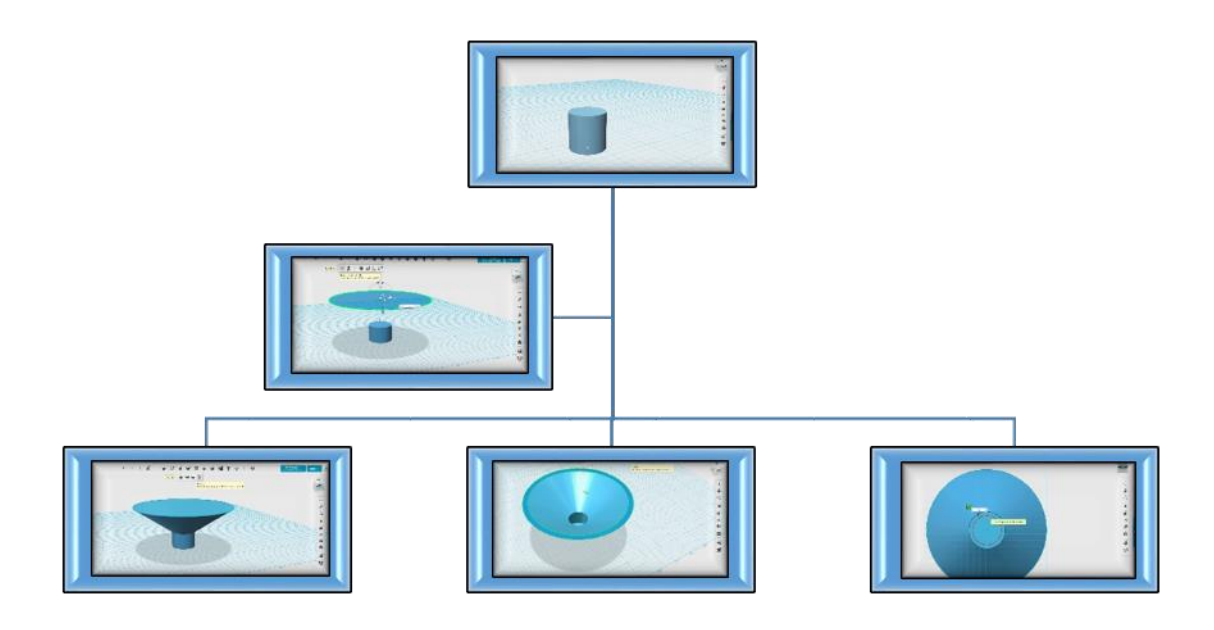

Фиг. 6. Основни стъпки в процеса на 3D моделиране на конична рупорна антена.

## **2.3Оценка и анализ на резултатите**

За да се избегнат неточности в 3D моделите, е препоръчително да се направи проверка за точността на зададените размери. В Autodesk 123D Design има два инструмента за измерване на разстояния. Докато *Ruler* измерва разстояния от точка до точка в пространството, *Measure* спомага за измерване на параметрите на конкретния обект, както следва:

- *Area -* площ;
- *Volume*  обем;
- *Distance*  разстояние между два или повече селектирани обекта;
- *Angle*  ъгъл, под който се намират селектираните елементи.

Освен това дава възможност за избиране на общо четири селекции:

- *EAC*  селектиране на повърхност;
- *Edge* селектиране на ръб;
- *Vertex*  селектиране на въртекс;
- *Body* **-** селектиране на целия обект.

На Фиг. 7 е показан резултатът от проверката с *Measure* за дебелината на стената на пирамидалната рупорна антена. За целта се кликва последователно на външния и вътрешния ръб на стената. По отношение на моделираната авторска конична рупорна антена, тя може да бъде определена като ефективна на база на сравнение с аналогична такава [виж източник 3].

**Yearbook Telecommunications 2023, vol. 10, p. 27-35**

eISSN 2534-854X <https://telecommunications.nbu.bg/bg/godishnik-telekomunikacii>

**DOI:** <https://doi.org/10.33919/YTelecomm.23.10.3>

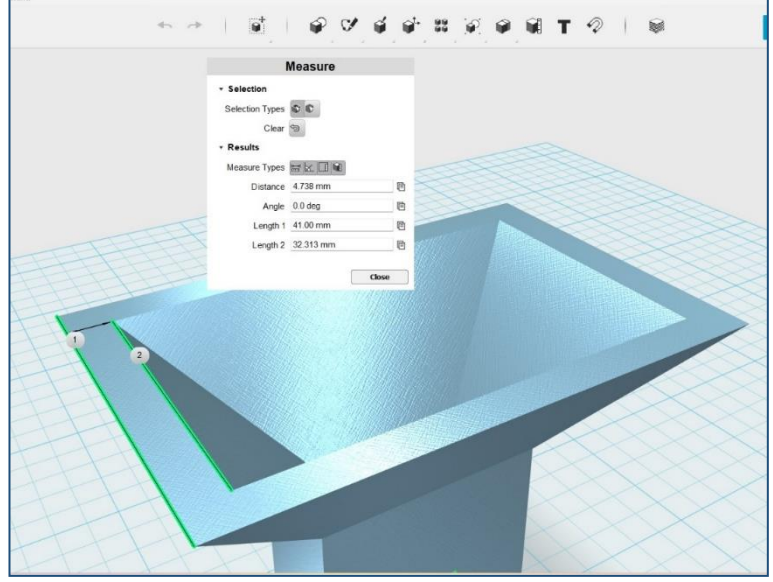

Фиг. 7. Измерване на дебелината на стената на пирамидална рупорна антена.

В случая размерите на коничната антена могат да се проверят по два начина – чрез инструментите *Smart Scale* и *Measure*, както е показано на Фиг. 8 и Фиг. 9.

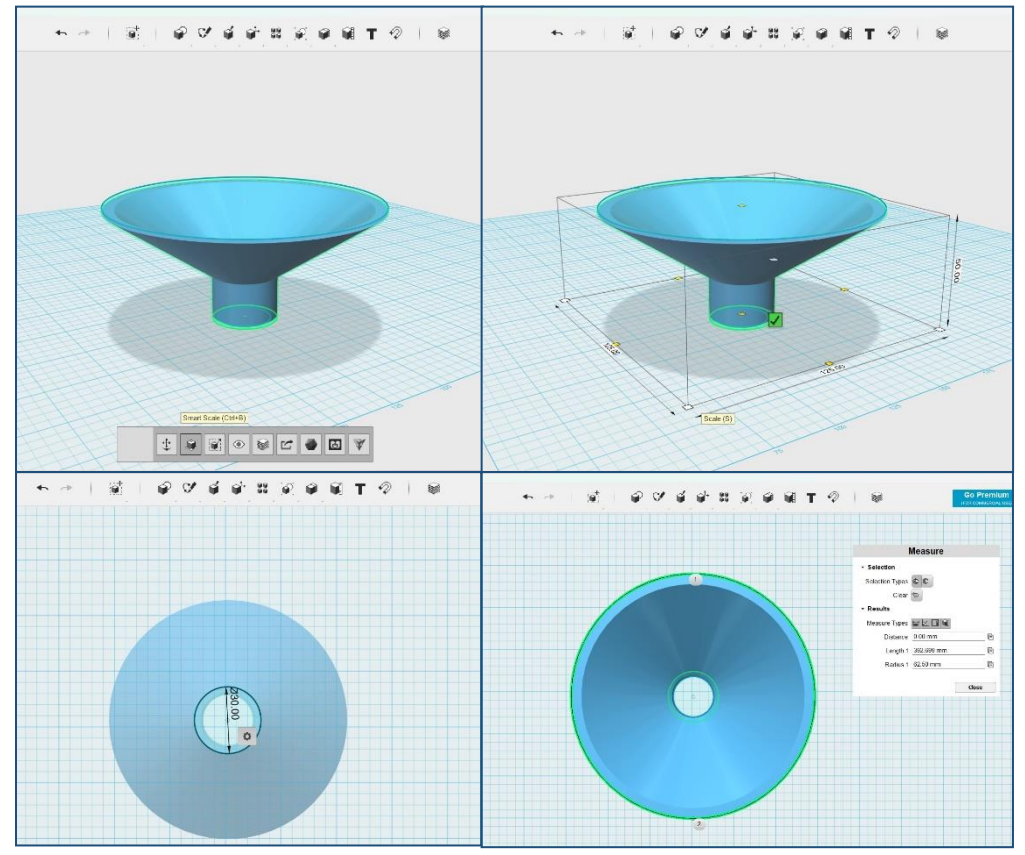

Фиг. 8. Измерване на размерите на конична рупорна антена.

#### **ПРИЛОЖНИ МЕТОДИ ЗА 3D МОДЕЛИРАНЕ НА РАДИОТЕХНИЧЕСКИ УСТРОЙСТВА ЙОАНА ИВАНОВА**

Изводът, който може да се направи е, че моделите на двата типа антени са изградени прецизно и са подходящи за визуализация, провеждане на тестове в симулационна среда и създаване на функционални прототипи чрез средства за 3D печат. Продуктът дава възможност за добавяне на материали към обектите с оглед на постигане на по-висок реализъм преди процеса на рендериране. Вдясно на Фиг. 4 и на Фиг. 7 се вижда, че към обекта е приложен метален материал *(Stainless).* На Фиг. 9 е показана коничната рупорна антена с добавен материал *Stainless Steel*.

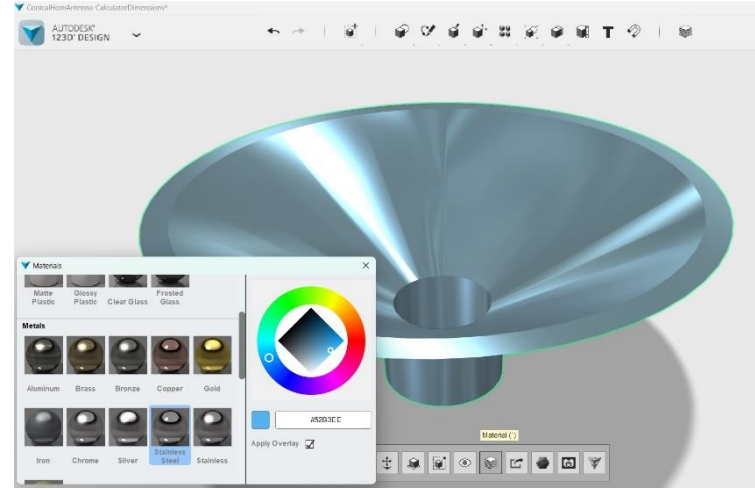

Фиг. 9. Добавяне на материал към коничната рупорна антена.

# **3. ЗАКЛЮЧЕНИЕ**

В заключение може да се обобщи, че инженерното 3D моделиране е от първостепенно значение за създаване на визуализации с високо ниво на реализъм и функционални прототипи според критериите за качество след провеждане на експериментални изследвания в симулационна среда, с които се цели редуциране на потенциалните рискове, свързани с процеса на серийно машинно производство и респективно оправдаване на инвестиционните резходи за ресурсно осигуряване.

Представените приложни методи за инженерно моделиране могат да бъдат определени като сравнително оптимални от гледна точка на време за реализация, сложност на изпълнението и възможни рискове от допускане на грешки в 3D моделите. Тяхната достъпност, както за обучаеми с базови знания и умения в областта, така и за професионалисти, ги прави препоръчителни при изпълнение на проекти, свързани с изграждане на пирамидални и конични рупорни антени.

Въпреки че съществуват конични рупорни антени с различна форма и конструкция на рупорния облъчвател, в настоящото изследване не случайно е избрано формата му да е фуниеобразна, за да може процесът на моделиране да продължи до изграждане на 3D модел на експоненциална (скаларна) рупорна антена на база на описания модел на конична рупорна антена. Експоненциалните антени се характеризират с това, че площта на напречното сечение на отвора им следва експоненциална функция, което увеличава максимално излъчваната енергия и минимизира отраженията вътре в антената, катп при добавяне на метален рефлектор близо до фидера допълнително се подобрява насочеността на излъчване [7].

**Yearbook Telecommunications 2023, vol. 10, p. 27-35**

eISSN 2534-854X <https://telecommunications.nbu.bg/bg/godishnik-telekomunikacii>

**DOI:** <https://doi.org/10.33919/YTelecomm.23.10.3>

### **ИЗПОЛЗВАНИ ИЗТОЧНИЦИ (REFERENCES)**

[1] Рупорен облъчвател. *Radartutorial.eu* [онлайн]. [прегледан 08.05.2024]. Достъпен на:<https://www.radartutorial.eu/03.linetheory/tl50.bg.html> [Ruporen oblachvatel. *Radartutorial.eu* [onlayn]. [pregledan 08.05.2024]. Dostapen na: [https://www.radartutorial.eu/03.linetheory/tl50.bg.html\]](https://www.radartutorial.eu/03.linetheory/tl50.bg.html)

- [2] BARAPATRE, Urvi, Suman PANCHAL, Jagdish M. RATHOD, P. H. PANCHAL and Kush PARIKH. Design and analysis of quad ridged horn antenna for high gain application. *Journal of Physics: Conference Series* [online]. 2020, vol. 1706, pp. 1-11[viewed 08.05.2024]. ISSN 1742- 6596. Available from:<https://doi.org/10.1088/1742-6596/1706/1/012099>
- [3] Conical Horn Antenna. *RFecho* [online]. [viewed 08.05.2024]. Available from: <https://www.rfecho.com/product-category/rf-antenna/conical-horn-antennas/>
- [4] СИМЕОНОВА, Цветелина. Анализ на типове комуникационни услуги при 6G. *Годишник Телекомуникации* [онлайн]. 2021, Т. 8, с. 35-46 [прегледан 08.05.2024]. eISSN 2534-854X. Available from:<https://doi.org/10.33919/YTelecomm.21.8.4> [SIMEONOVA, Tsvetelina. Analiz na tipove komunikatsionni uslugi pri 6G. *Godishnik Telekomunikatsii* [onlayn]. 2021, T. 8, s. 35- 46 [pregledan 08.05.2024]. eISSN 2534-854X. Available from: [https://doi.org/10.33919/YTelecomm.21.8.4\]](https://doi.org/10.33919/YTelecomm.21.8.4)
- [5] Horn antenna online calculator. *3G-aerial* [online]. [viewed 08.05.2024]. Available from: <https://3g-aerial.biz/en/online-calculations/antenna-calculations/horn-antenna-online-calculator>
- [6] Horn Antenna Calculator. *Easy RF* [online]. [viewed 08.05.2024]. Available from: <https://hornantennacalculator.blogspot.com/p/calculator.html>
- [7] SUO, Ying, Feixiang QI and Wei LI. Design of exponential gradient TEM horn antenna for ground penetrating radar. *International Symposium on Antennas and Propagation (ISAP)* [online]. Taipei, Taiwan, 2021 [viewed 08.05.2024]. IEEE. ISBN 978-986-847-871-8. Available from:<https://ieeexplore.ieee.org/document/9614604>

Информация за автора/ите:

Главен асистент д-р Йоана Атанасова Иванова, Департамент "Телекомуникации" НБУ, ул. Монтевидео 21, e-mail: yivanova@nbu.bg

Contacts:

Chief Assistant, Dr Yoana Atanasova Ivanova, New Bulgarian University, Department Telecommunications, Sofia, 21 Montevideo St., e-mail: yivanova@nbu.bg

Дата на постъпване на ръкописа (Date of receipt of the manuscript): 03.06.2023 г. Дата на приемане за публикуване (Date of adoption for publication): 30.09.2023